# **I&P GUIDE - Billing & Revenue Unpost**

#### <span id="page-0-0"></span>Introduction

- [Introduction](#page-0-0)
- [Quick Steps](#page-0-1)
- [Other Information](#page-1-0)
- [Additional Information](#page-1-1)

Occasionally you may have the need to Unpost a posted transaction. This document provides information regarding the Billing and revenue Unpost. This process is used to undo a previous Billing and Revenue Post for one or many projects. Unposting a previous Billing and Revenue Post will permanently erase any evidence of a the selected posting(s). When running an Unpost, there is no audit trail showing that the original Post occurred nor will there be any audit trail that an Unpost occurred (this includes the General Ledger details for Financials customers).

### <span id="page-0-1"></span>Quick Steps

1. Navigate to the **Financials > Invoicing & Posting > Billing & Revenue Unpost**. Here you can filter on various project parameters as desired, or can run with no filters applied to select all available projects.

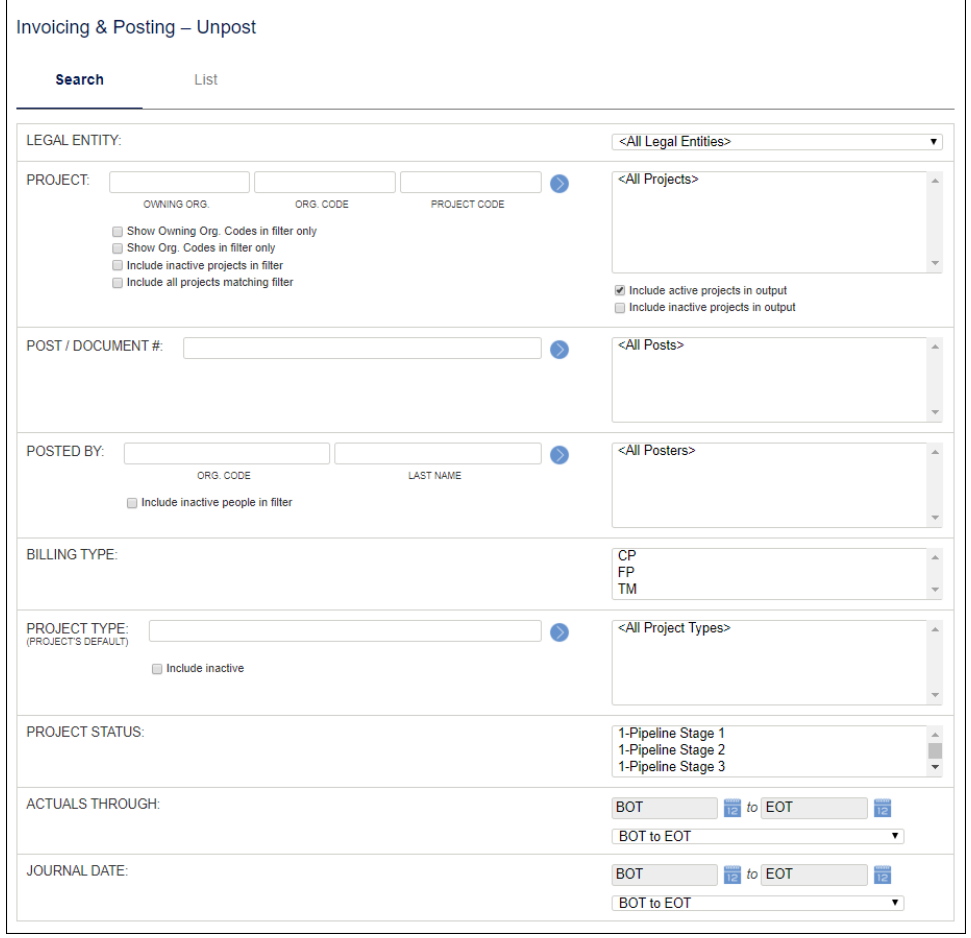

2. Once you have entered the desired parameters and dates, select the List tab. This displays the previous Billing & Revenue Posts performed. Select the desired items and click **Unpost**.

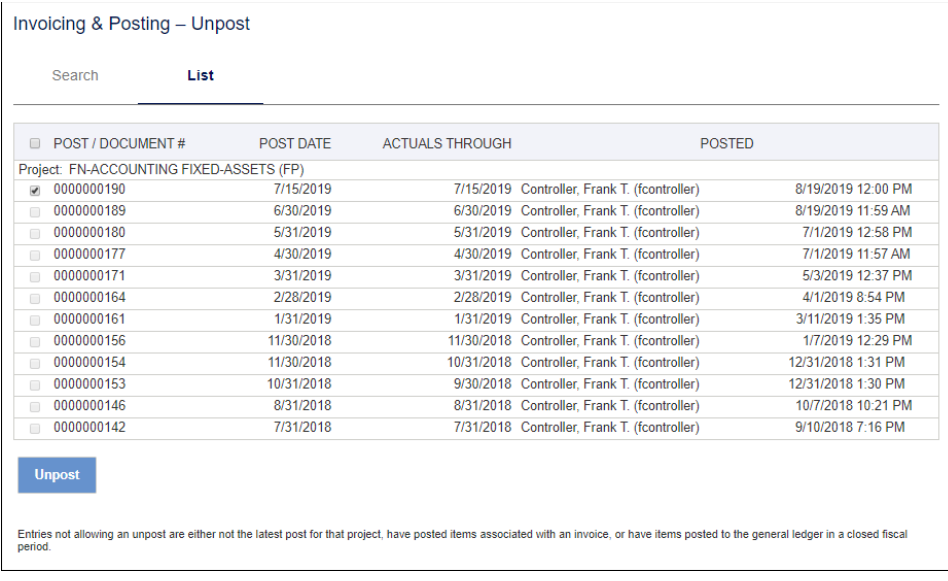

3. Once the Unpost is run, you will see feedback written to the screen that will indicate the projects and status of each project included in the Unpost. Should any unexpected issues be encountered, additional details will be written to the screen for the effected project(s).

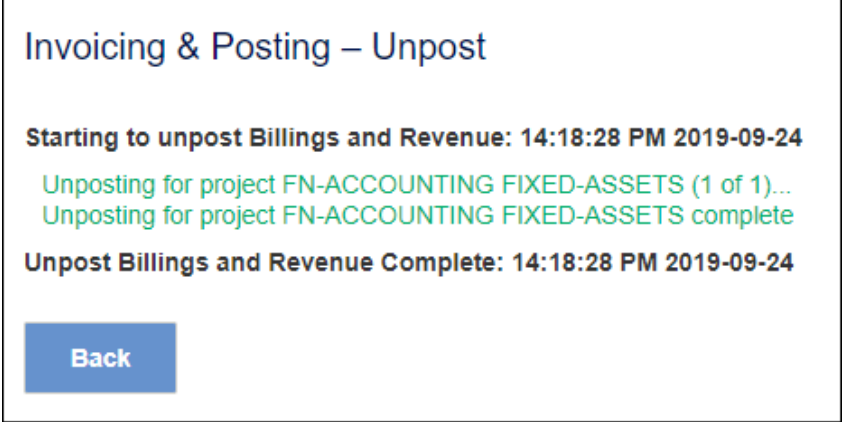

## <span id="page-1-0"></span>Other Information

Entries may not be available for unposting for the following reasons:

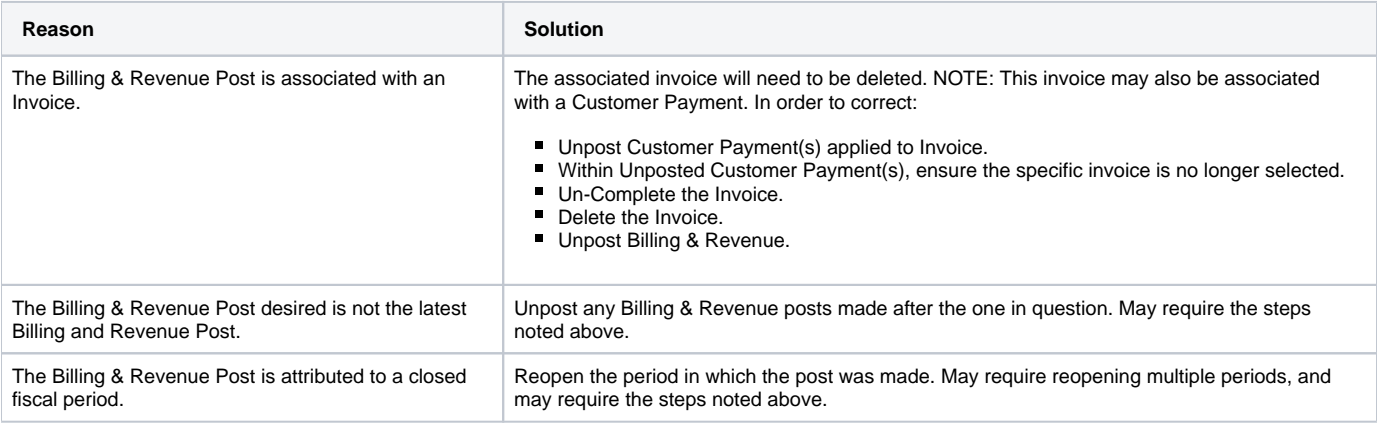

## <span id="page-1-1"></span>Additional Information

[Help Docs - Billing and Revenue Unpost](http://unanet.unanet.com/docs/unanet_menu/financials/invoicing___posting/billing_revenue_unpost.htm)

[KC - Posting Options](http://knowledgecenter.unanet.com/x/NoDD)